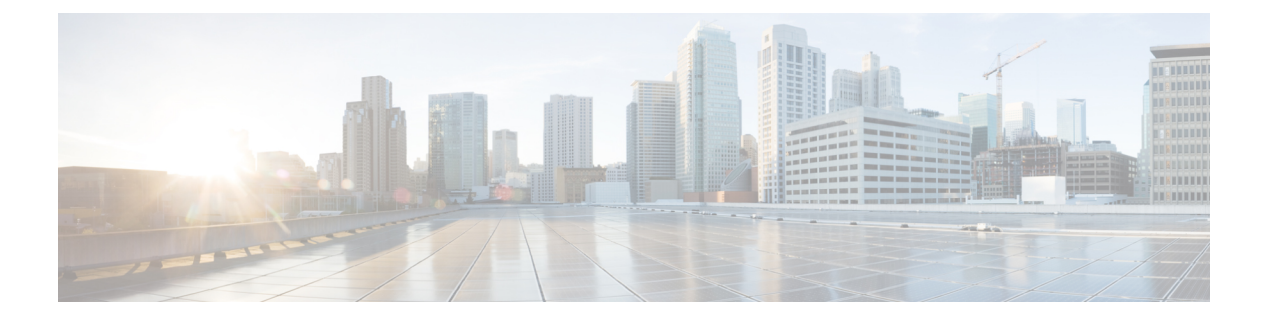

# **MSDP** の設定

- MSDP の設定について, on page 1
- MSDP の設定方法, on page 4
- MSDP のモニタリングおよびメンテナンス, on page 26
- MSDP の設定例, on page 27
- Multicast Source Discovery Protocol の機能履歴 (29 ページ)

# **MSDP** の設定について

このセクションでは、スイッチに Multicast Source Discovery Protocol(MSDP)を設定する方法 について説明します。MSDP によって、複数の Protocol-Independent Multicast Sparse-Mode (PIM-SM)ドメインが接続されます。

このソフトウェア リリースでは、MSDP と連携して動作する Multicast Border Gateway Protocol (MBGP) がサポートされていないため、MSDP は完全にはサポートされていません。ただ し、MBGP が動作していない場合、MSDP と連携して動作するデフォルト ピアを作成できま す。

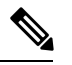

この機能を使用するには、アクティブ スイッチ上で Network Advantage フィーチャ セットが稼 働している必要があります。 **Note**

### **MSDP** の概要

MSDPを使用すると、さまざまなドメイン内のすべてのランデブーポイント (RP) に、グルー プのマルチキャスト送信元を通知できます。各 PIM-SM ドメインでは独自の RP が使用され、 他のドメインのRPには依存しません。RPは伝送制御プロトコル(TCP)を通じてMSDPを実 行し、他のドメイン内のマルチキャスト送信元を検出します。

PIM-SM ドメイン内の RP は、他のドメイン内の MSDP 対応デバイスと MSDP ピアリング関係 にあります。ピアリング関係は TCP 接続を通じて発生します。主に、マルチキャスト グルー プを送信する送信元のリストを交換します。RP 間の TCP 接続は、基本的なルーティング シス

テムによって実現されます。受信側の RP では、送信元リストを使用して送信元のパスが確立 されます。

このトポロジの目的は、ドメインから、他のドメイン内のマルチキャスト送信元を検出するこ とです。マルチキャスト送信元がレシーバーのあるドメインを対象としている場合、マルチ キャストデータはPIM-SMの通常の送信元ツリー構築メカニズムを通じて配信されます。MSDP は、グループを送信する送信元のアナウンスにも使用されます。これらのアナウンスは、ドメ インの RP で発信する必要があります。

MSDP のドメイン間動作は、Border Gateway Protocol (BGP) または MBGP に大きく依存しま す。ドメイン内の RP(インターネットへのアナウンス対象であるグローバル グループを送信 する送信元用の RP)で、MSDP を実行してください。

#### **MSDP** の動作

送信元が最初のマルチキャスト パケットを送信すると、送信元に直接接続された先頭ホップ ルータ(指定ルータまたは RP)によって RP に PIM 登録メッセージが送信されます。RP は登 録メッセージを使用し、アクティブな送信元を登録したり、ローカルドメイン内の共有ツリー の下方向にマルチキャスト パケットを転送します。MSDP が設定されている場合は、 Source-Active(SA)メッセージも、すべての MSDP ピアに転送します。送信元、送信元から の送信先であるグループ、および RP のアドレスまたは発信元 ID (RP アドレスとして使用さ れるインターフェイスの IP アドレス)が設定されている場合は、SA メッセージによってこれ らが識別されます。

各MSDPピアはSAメッセージを発信元のRPから受信して転送し、ピアReverse-PathForwarding (RPF)フラッディングを実現します。MSDP デバイスは、BGP または MBGP ルーティング テーブルを調べ、どのピアが SA メッセージの発信元 RP へのネクスト ホップであるかを検出 します。このようなピアは *RPF* ピアと呼ばれます。MSDP デバイスでは、RPF ピア以外のす べての MSDP ピアにメッセージが転送されます。BGP および MBGP がサポートされていない 場合に MSDP を設定する方法については、デフォルトの MSDP ピアの設定, on page 4を参照 してください。

MSDPピアは、非RPFピアから発信元RPへ向かう同じSAメッセージを受信すると、そのメッ セージをドロップします。それ以外の場合、すべての MSDP ピアにメッセージが転送されま す。

ドメインの RP ピアは MSDP ピアから SA メッセージを受信します。この RP が SA メッセージ に記述されているグループへの加入要求を持ち、空でない発信インターフェイス リストに (\*,G)エントリが含まれている場合、そのグループはドメインの対象となり、RPから送信元 方向に(S,G)Join メッセージが送信されます。(S,G)Join メッセージが送信元の DR に到達 してからは、送信元からリモート ドメイン内の RP への送信元ツリーのブランチが構築されて います。この結果、マルチキャスト トラフィックを送信元から送信元ツリーを経由して RP へ、そしてリモート ドメイン内の共有ツリーを下ってレシーバへと送信できます。

#### **Figure 1: RP** ピア間で動作する **MSDP**

この図に、2 つの MSDP ピアの間での MSDP の動作を示します。PIM では、ドメインの RP に 送信元を登録するための標準メカニズムとして、MSDPが使用されます。MSDPが設定されて

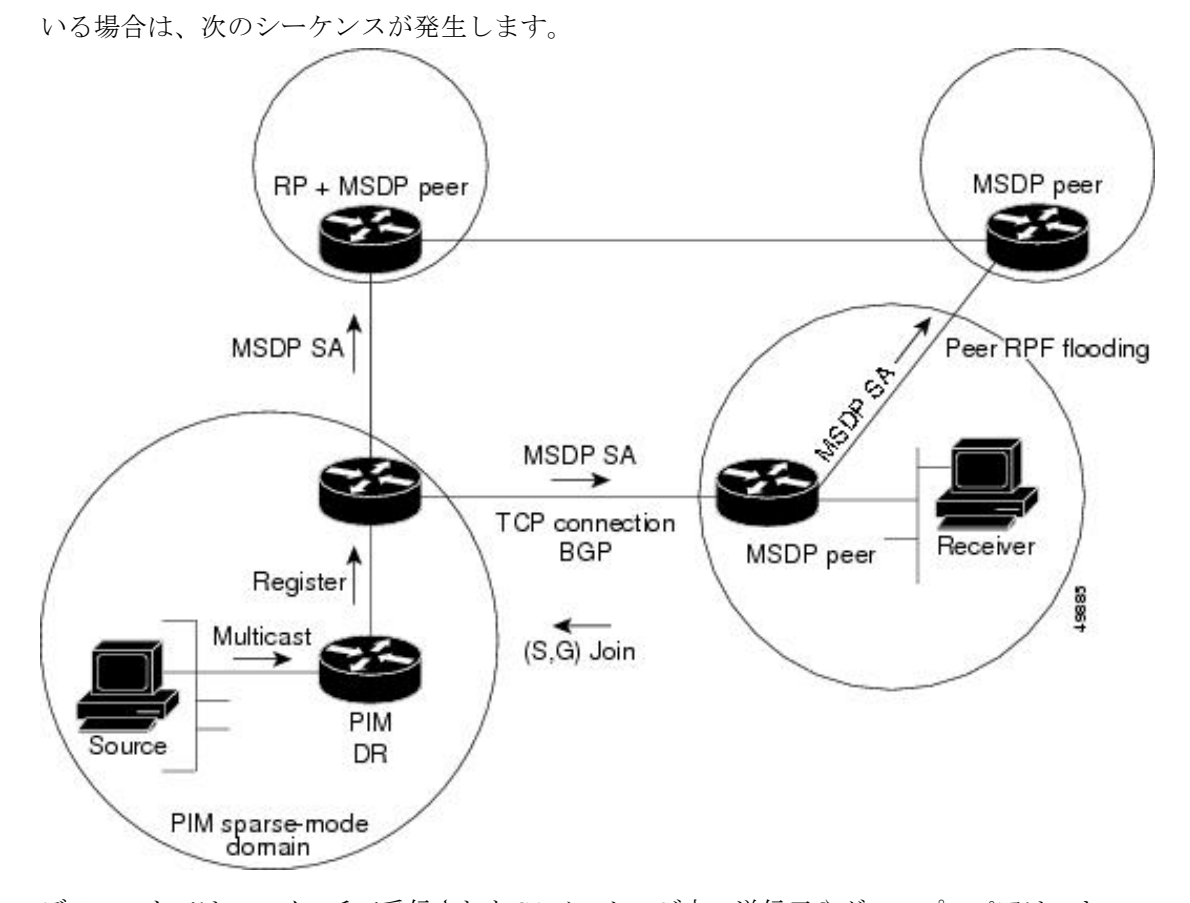

デフォルトでは、スイッチで受信されたSAメッセージ内の送信元やグループのペアは、キャッ シュに格納されません。また、MSDP SA 情報が転送される場合、この情報はメモリに格納さ れません。したがって、ローカル RP で SA メッセージが受信された直後にメンバーがグルー プに加入した場合、そのメンバーは、その次の SA メッセージによって送信元に関する情報が 取得されるまで、待機する必要があります。この遅延は加入遅延と呼ばれます。

ローカルRPでは、SA要求を送信し、指定されたグループに対するすべてのアクティブな送信 元の要求をすぐに取得できます。デフォルトでは、新しいメンバーがグループに加入してマル チキャストトラフィックを受信する必要が生じた場合、スイッチはMSDPピアにSA要求メッ セージを送信しません。新しいメンバーは次の定期的な SA メッセージを受信する必要があり ます。

グループへの送信元である接続 PIM SM ドメイン内のアクティブなマルチキャスト送信元を、 グループの新しいメンバーが学習する必要がある場合は、新しいメンバーがグループに加入し たときに、指定された MSDP ピアに SA 要求メッセージを送信するようにスイッチを設定しま す。

### **MSDP** の利点

MSDP には次の利点があります。

- 共有されたマルチキャスト配信ツリーが分割され、共有ツリーがドメインに対してローカ ルになるように設定できます。ローカル メンバーはローカル ツリーに加入します。共有 ツリーへの Join メッセージはドメインから脱退する必要はありません。
- PIM SM ドメインは独自の RP だけを信頼するため、他のドメインの RP に対する信頼度が 低下します。このため、送信元の情報がドメイン外部に漏れないようにでき、セキュリ ティが高まります。
- レシーバーだけが配置されているドメインは、グループメンバーシップをグローバルにア ドバタイズしなくても、データを受信できます。
- グローバルな送信元マルチキャスト ルーティング テーブル ステートが不要になり、メモ リが削減されます。

# **MSDP** の設定方法

### **MSDP** のデフォルト設定

MSDP はイネーブルになっていません。デフォルトの MSDP ピアはありません。

## デフォルトの **MSDP** ピアの設定

#### **Before you begin**

MSDP ピアを設定します。

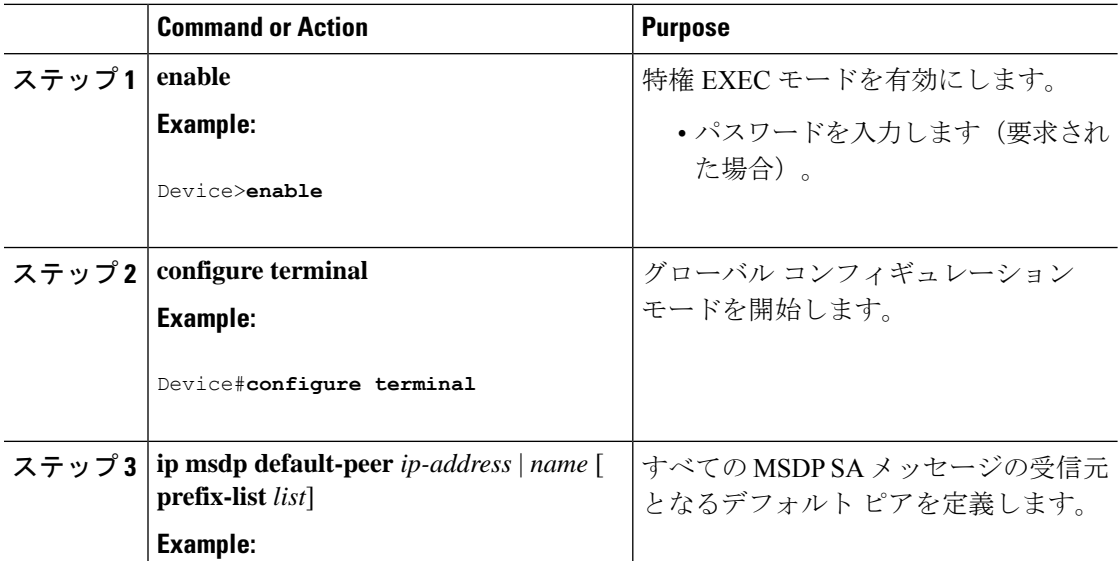

 $\mathbf{l}$ 

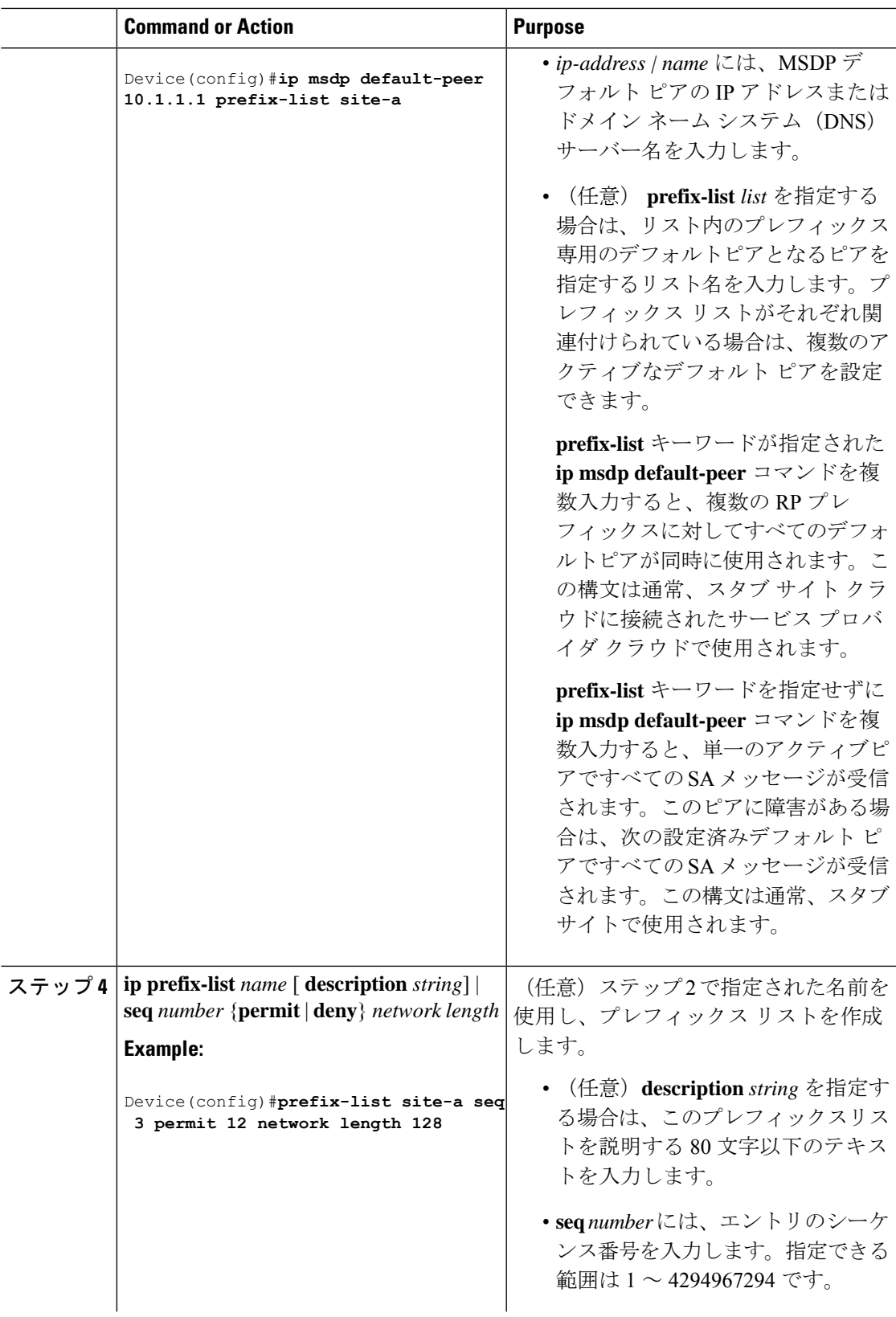

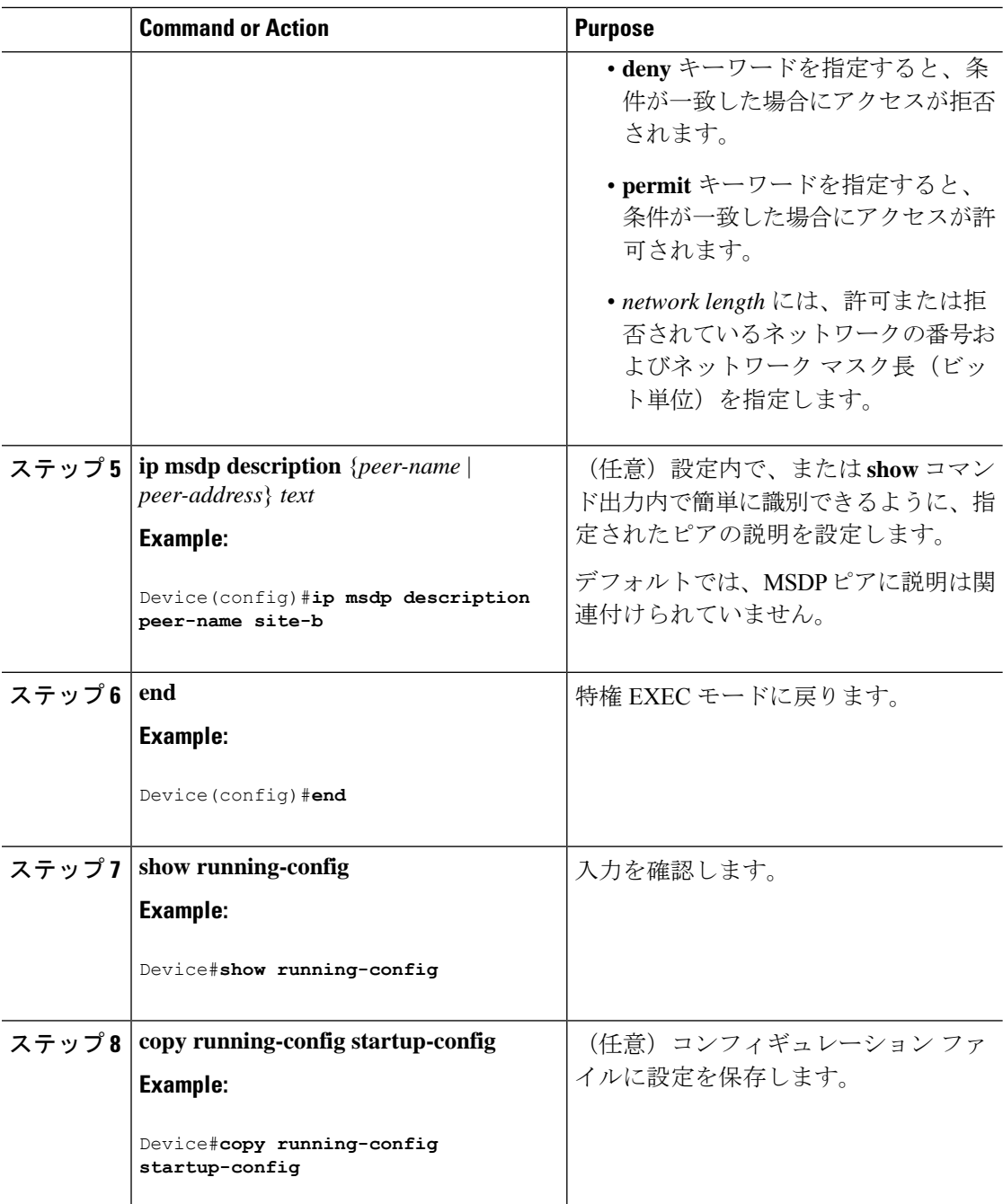

## **SA** ステートのキャッシング

メモリを消費して送信元情報の遅延を短縮する場合は、SA メッセージをキャッシュに格納す るようにデバイスを設定できます。送信元とグループのペアのキャッシングをイネーブルにす るには、次の手順を実行します。

送信元とグループのペアのキャッシングをイネーブルにするには、次の手順に従います。

 $\mathbf I$ 

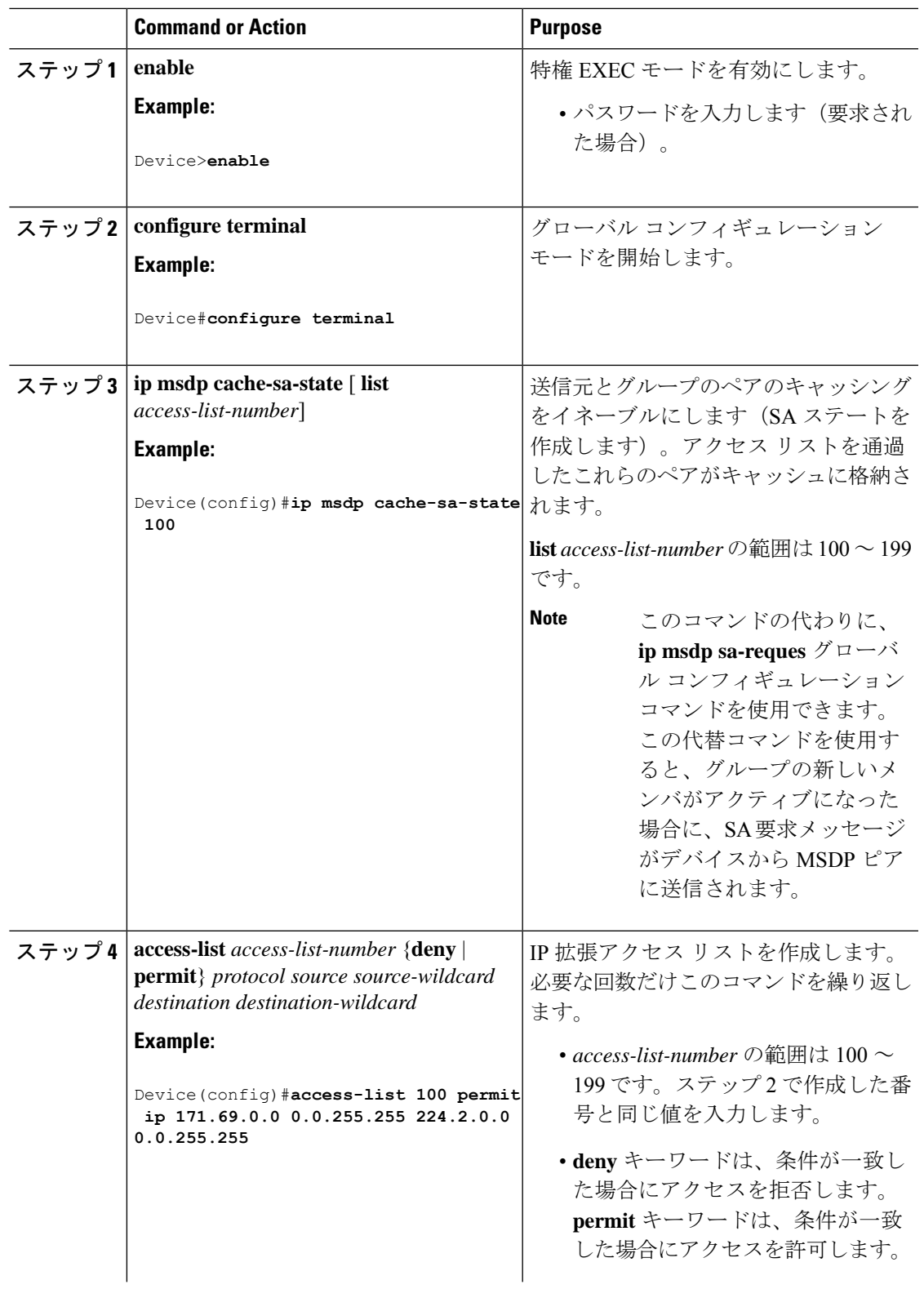

 $\overline{\phantom{a}}$ 

I

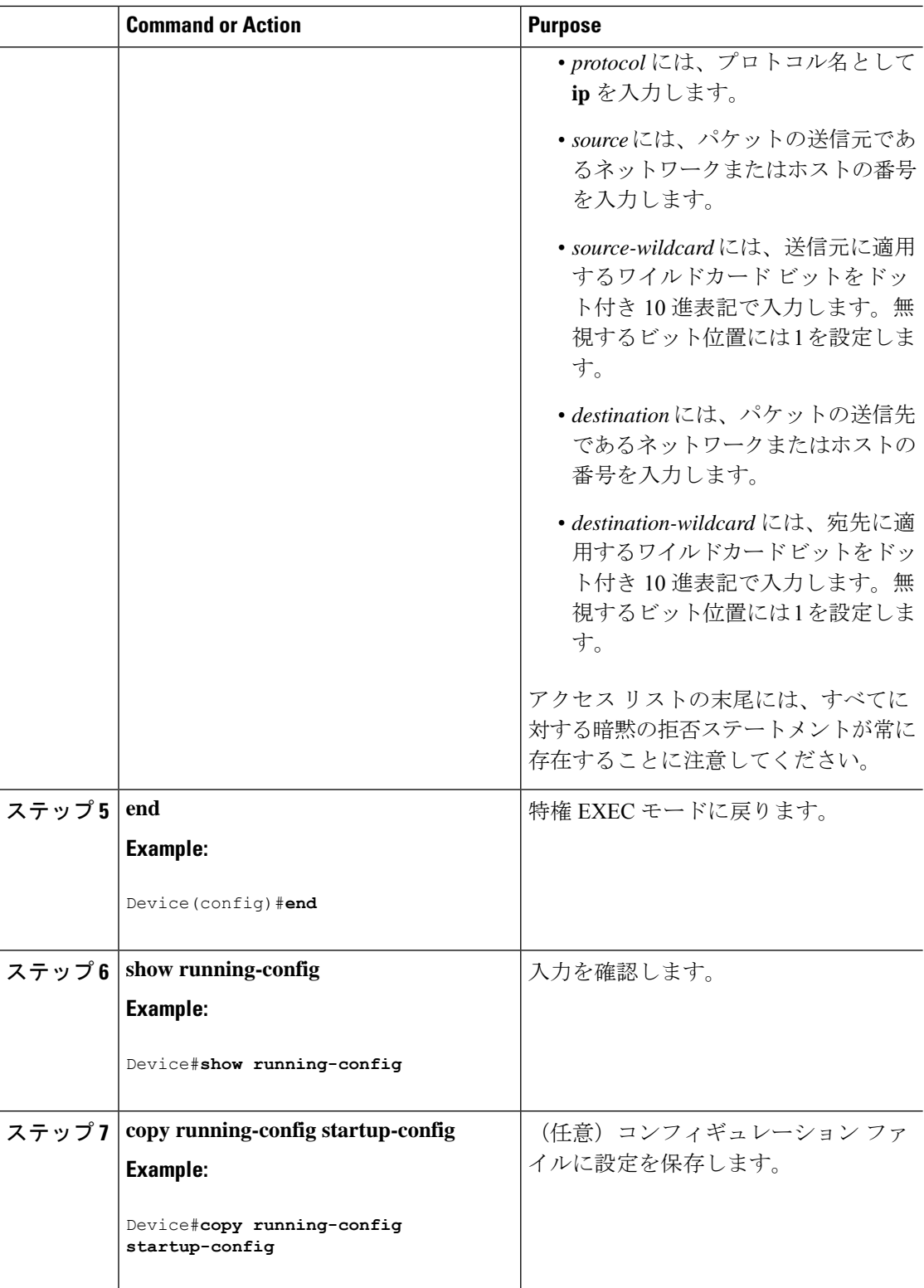

### **MSDP** ピアからの送信元情報の要求

グループへの送信元である接続 PIM SM ドメイン内のアクティブなマルチキャスト送信元を、 グループの新しいメンバが学習する必要がある場合は、新しいメンバがグループに加入したと きに、指定された MSDP ピアに SA 要求メッセージがデバイスから送信されるようにこのタス クを実行します。ピアは SA キャッシュ内の情報に応答します。ピアにキャッシュが設定され ていない場合、このコマンドを実行しても何も起こりません。この機能を設定すると加入遅延 は短縮されますが、メモリが消費されます。

新しいメンバがグループに加入し、マルチキャストトラフィックを受信する必要が生じた場 合、MSDP ピアに SA 要求メッセージを送信するようにデバイスを設定するには、次の手順を 実行します。

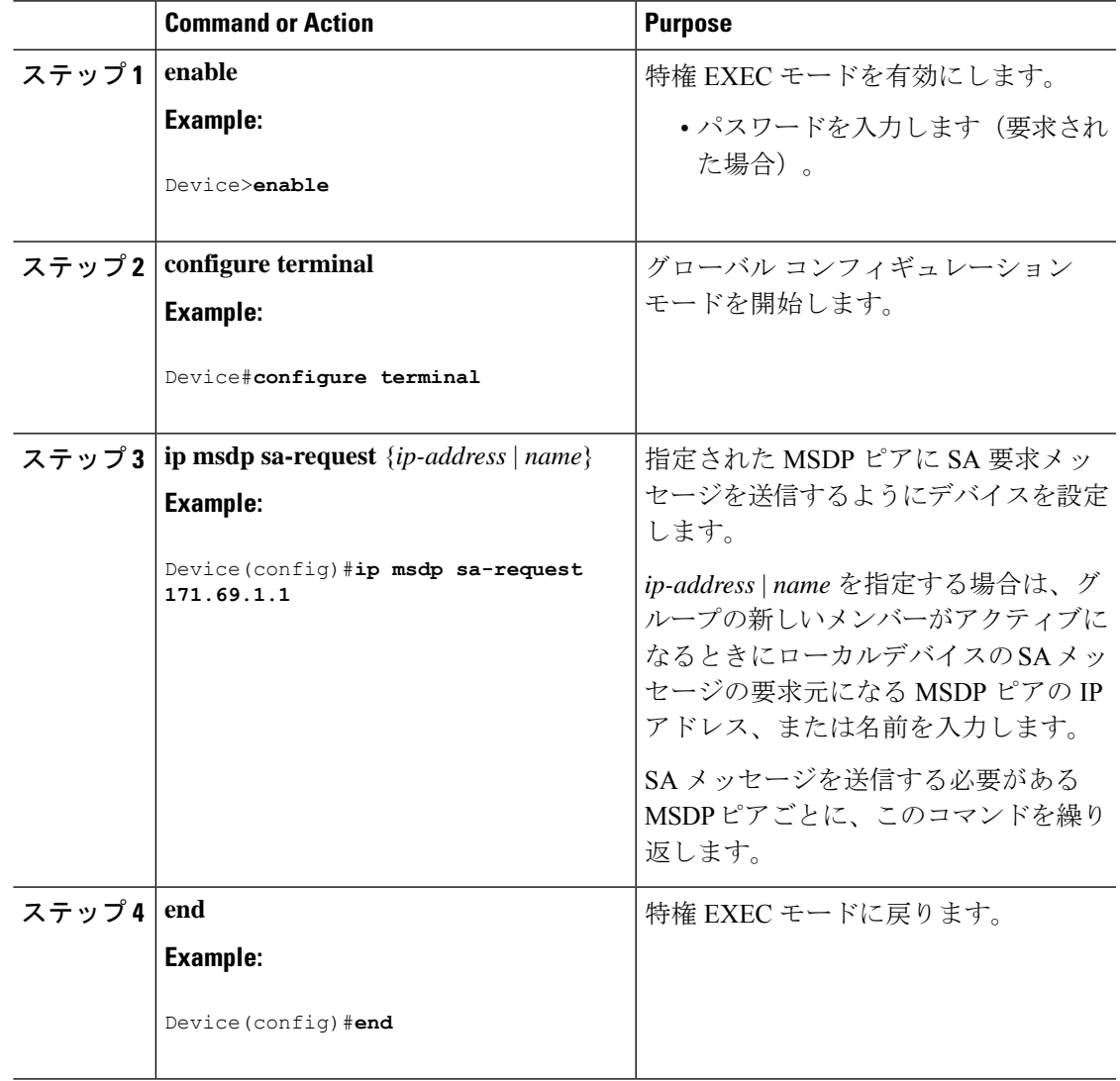

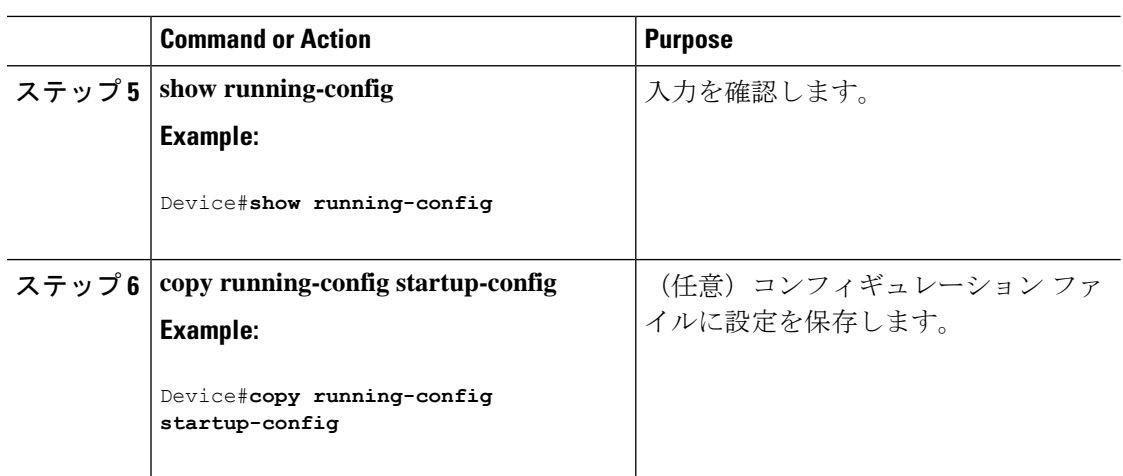

### スイッチから発信される送信元情報の制御

デバイスから発信されるマルチキャスト送信元情報を制御できます。

- アドバタイズ対象の送信元(送信元ベース)
- 送信元情報のレシーバー(要求元認識ベース)

詳細については、送信元の再配信, on page 10およびSA 要求メッセージのフィルタリング, on page 13を参照してください。

### 送信元の再配信

SA メッセージは、送信元が登録されている RP で発信されます。デフォルトでは、RP に登録 されているすべての送信元がアドバタイズされます。送信元が登録されている場合は、RP に *A*フラグが設定されています。このフラグは、フィルタリングされる場合を除き、送信元がSA に格納されてアドバタイズされることを意味します。

アドバタイズされる登録済みの送信元をさらに制限するには、次の手順を実行します。

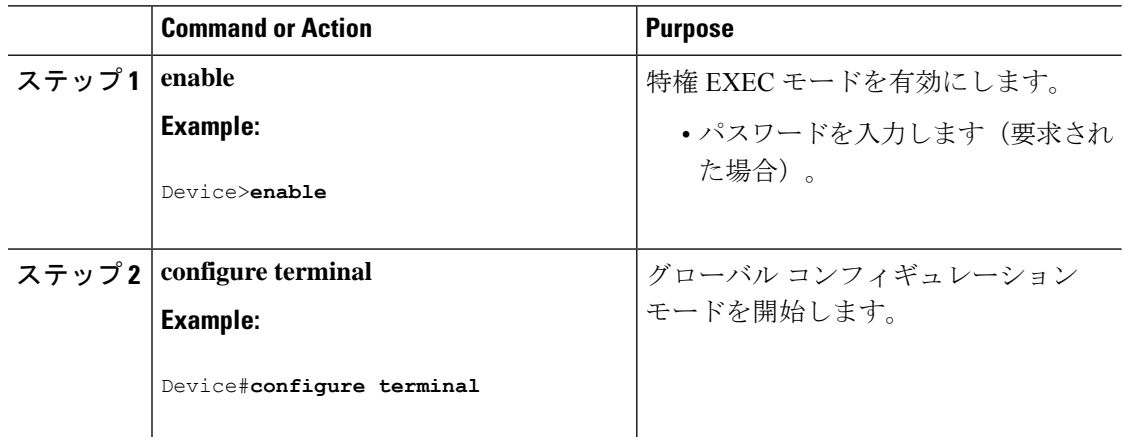

 $\mathbf{l}$ 

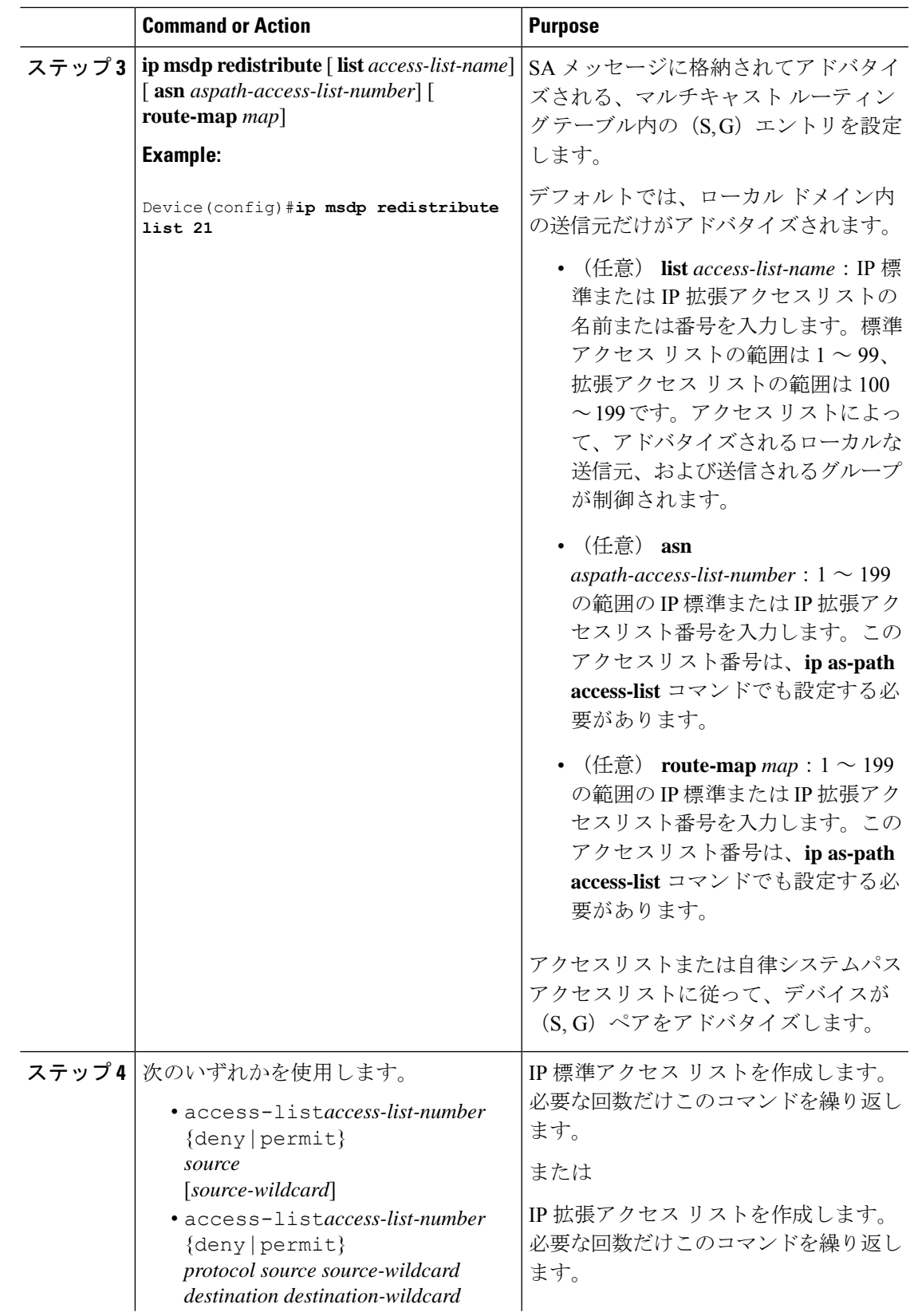

 $\frac{1}{2}$  $\frac{1}{2}$ 

 $\mathbf I$ 

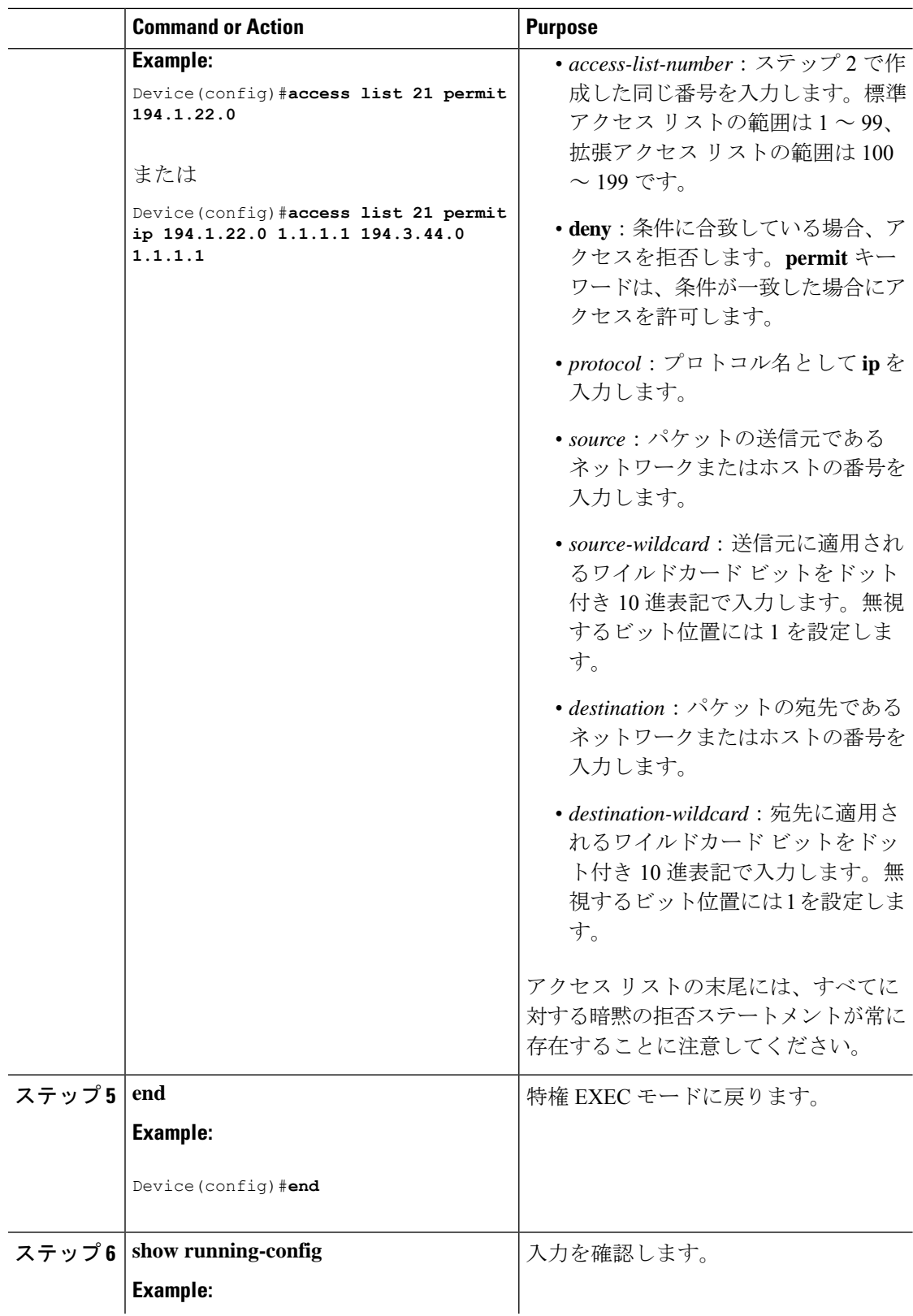

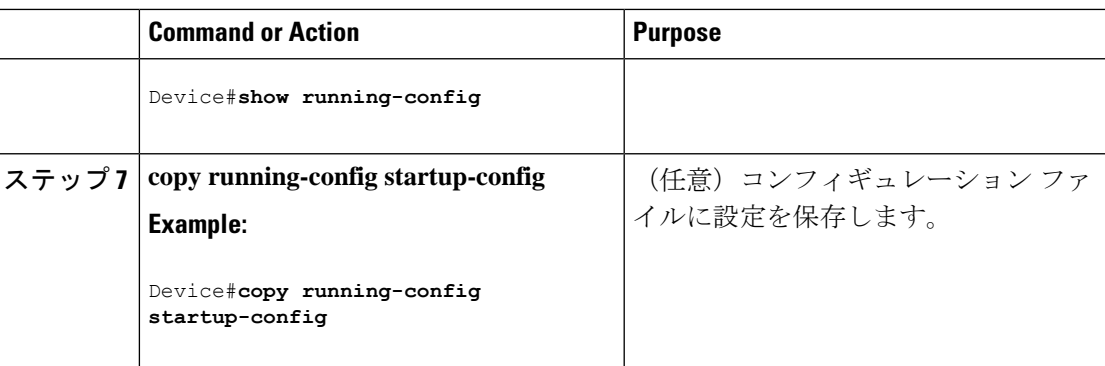

### **SA** 要求メッセージのフィルタリング

デフォルトでは、SA情報をキャッシングしているデバイスだけが、SA要求に応答できます。 このようなデバイスでは、デフォルトで MSDP ピアからのすべての SA 要求メッセージが採用 され、アクティブな送信元の IP アドレスが取得されます。

ただし、MSDP ピアからの SA 要求をすべて無視するように、デバイスを設定できます。標準 アクセスリストに記述されたグループのピアからのSA要求メッセージだけを採用することも できます。アクセス リスト内のグループが指定された場合は、そのグループのピアからの SA 要求メッセージが受信されます。他のグループのピアからの他のメッセージは、すべて無視さ れます。

デフォルト設定に戻すには、**no ip msdpfilter-sa-request** {*ip-address*| *name*}グローバルコンフィ ギュレーション コマンドを使用します。

これらのオプションのいずれかを設定するには、次の手順を実行します。

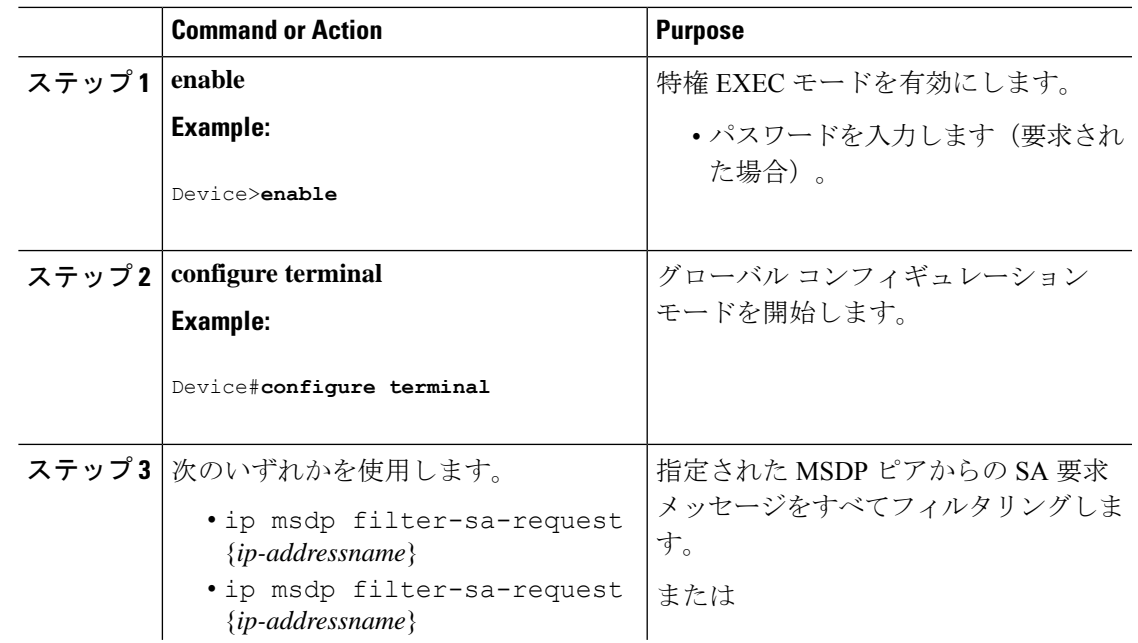

 $\overline{\phantom{a}}$ 

I

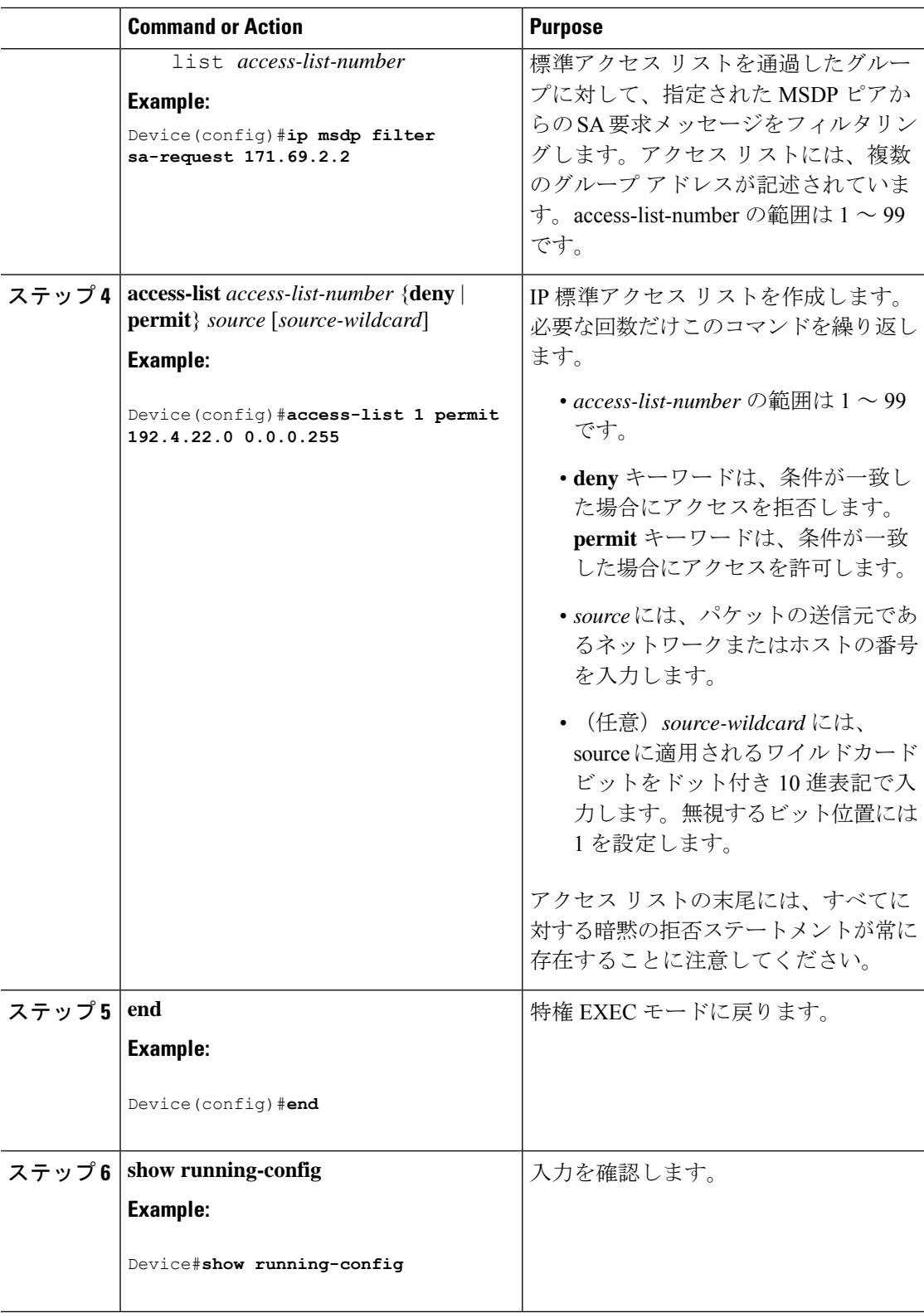

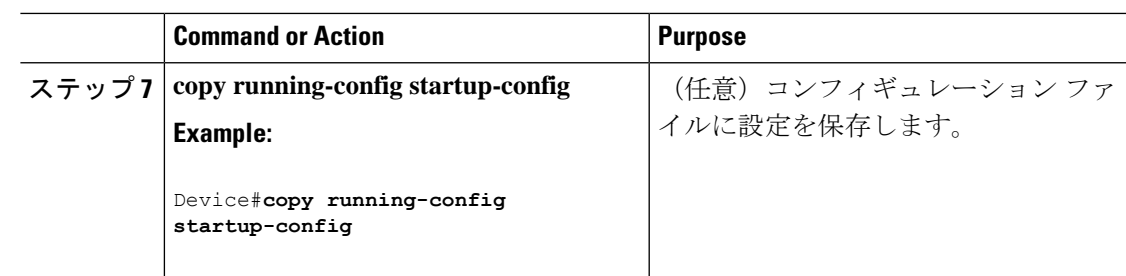

### スイッチで転送される送信元情報の制御

デフォルトでは、デバイスで受信されたすべての SA メッセージが、すべての MSDP ピアに転 送されます。ただし、フィルタリングするか、または存続可能時間(TTL)値を設定し、発信 メッセージがピアに転送されないようにできます。

### フィルタの使用法

フィルタを作成すると、次のいずれかの処理を実行できます。

- すべての送信元とグループのペアのフィルタリング
- 特定の送信元とグループのペアだけが通過するように、IP 拡張アクセス リストを指定
- ルート マップの一致条件に基づくフィルタリング

フィルタを適用するには、次の手順を実行します。

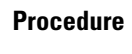

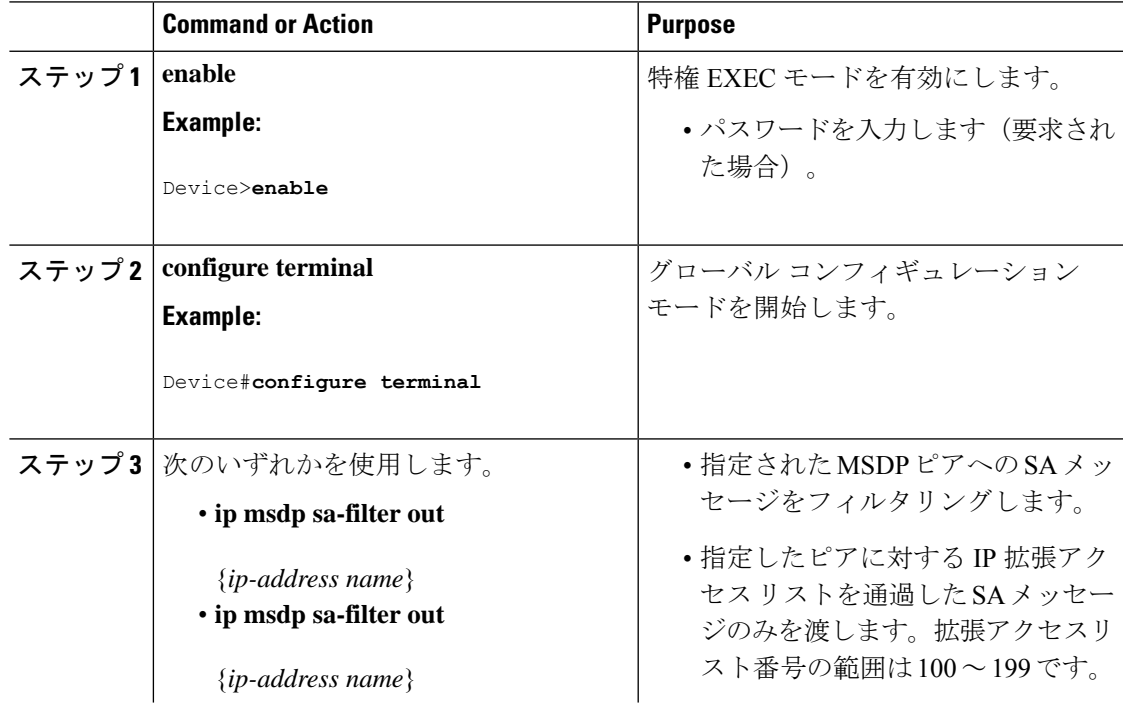

 $\mathbf I$ 

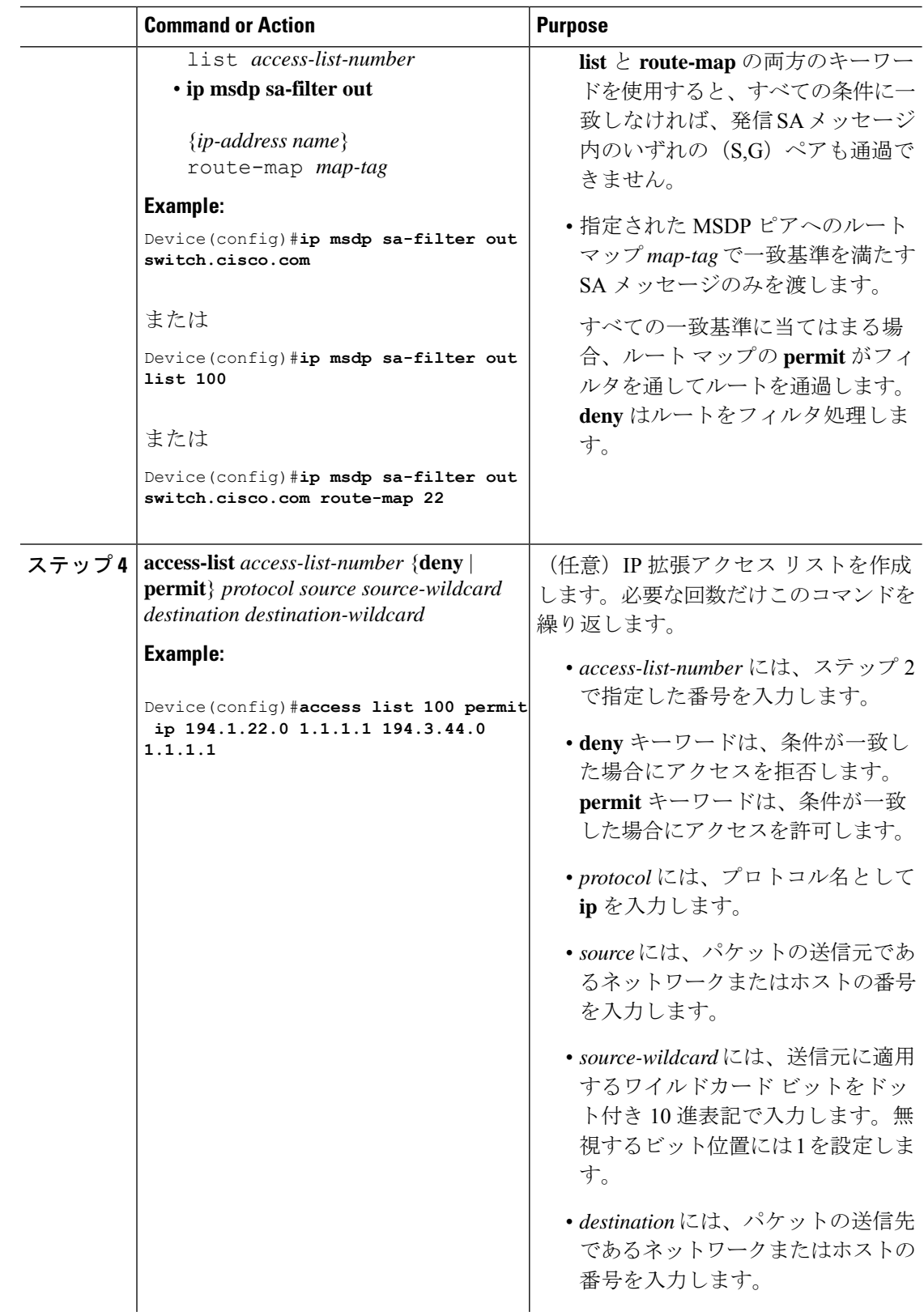

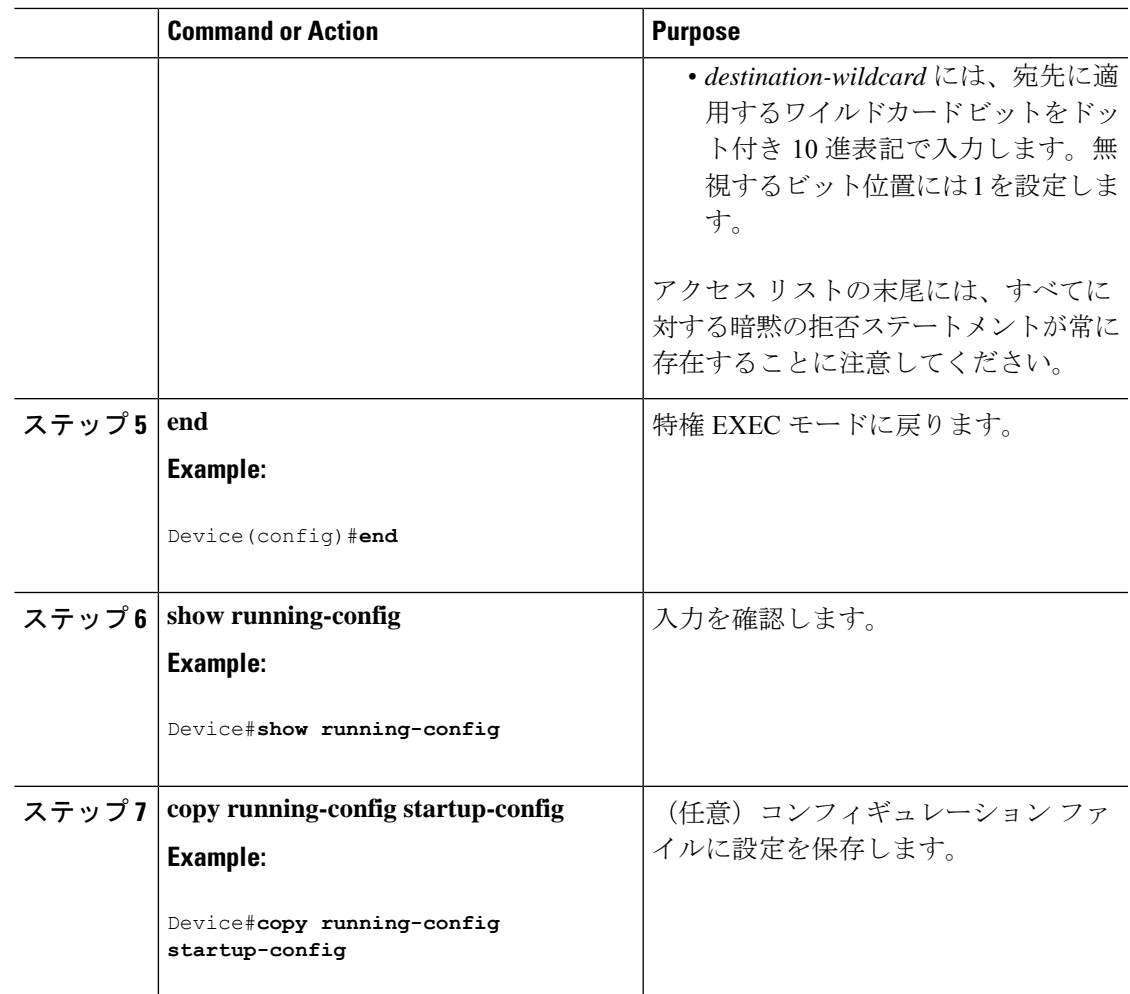

### **SA** メッセージに格納されて送信されるマルチキャスト データの **TTL** による制限

TTL 値を使用して、各送信元の最初の SA メッセージにカプセル化されるデータを制御できま す。IPヘッダーTTL値が*ttl*引数以上であるマルチキャストパケットだけが、指定されたMSDP ピアに送信されます。たとえば、内部トラフィックのTTL値を8に制限できます。他のグルー プを外部に送信する場合は、これらのパケットの TTL を 8 より大きく設定して送信する必要 があります。

TTL しきい値を確立するには、次の手順に従います。

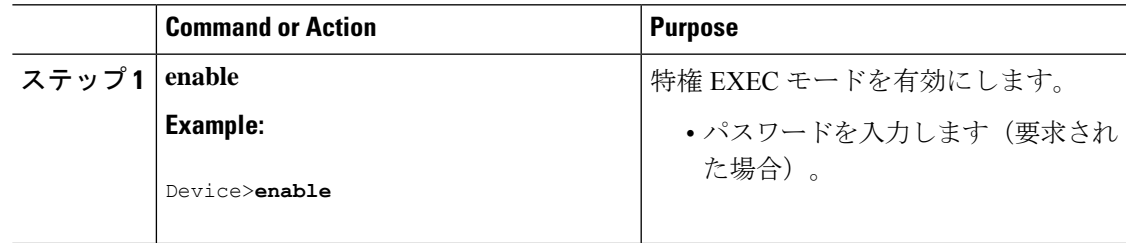

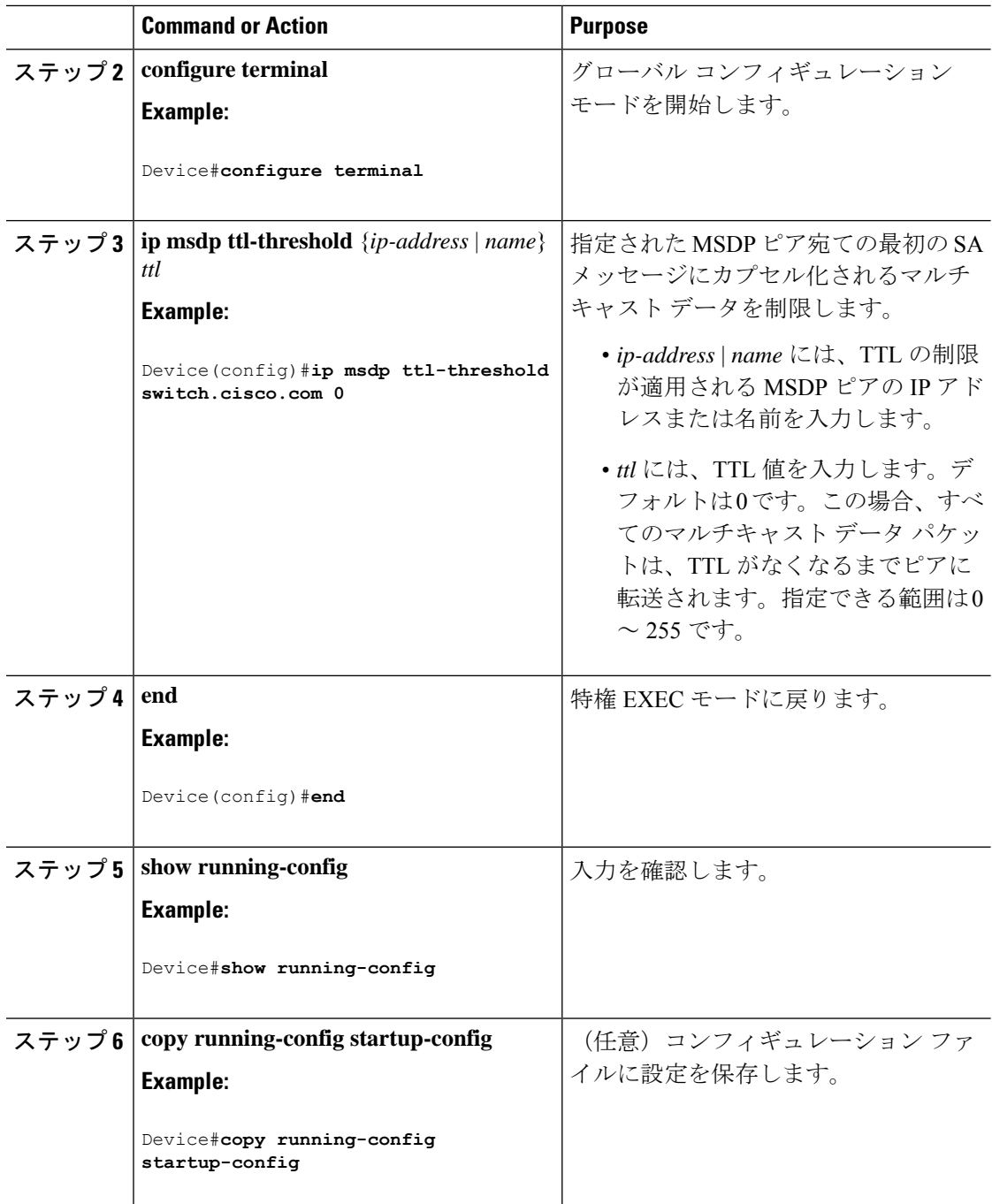

## スイッチで受信される送信元情報の制御

デフォルトでは、デバイスは、MSDP の RPF ピアによって送信されたすべての SA メッセージ を受信します。ただし、着信 SA メッセージをフィルタリングし、MSDP ピアから受信する送 信元情報を制御できます。つまり、特定の着信 SA メッセージを受信しないようにデバイスを 設定できます。

次のいずれかの処理を実行できます。

- MSDP ピアからのすべての着信 SA メッセージのフィルタリング
- 特定の送信元とグループのペアが通過するように、IP 拡張アクセス リストを指定
- ルート マップの一致条件に基づくフィルタリング

フィルタを適用するには、次の手順を実行します。

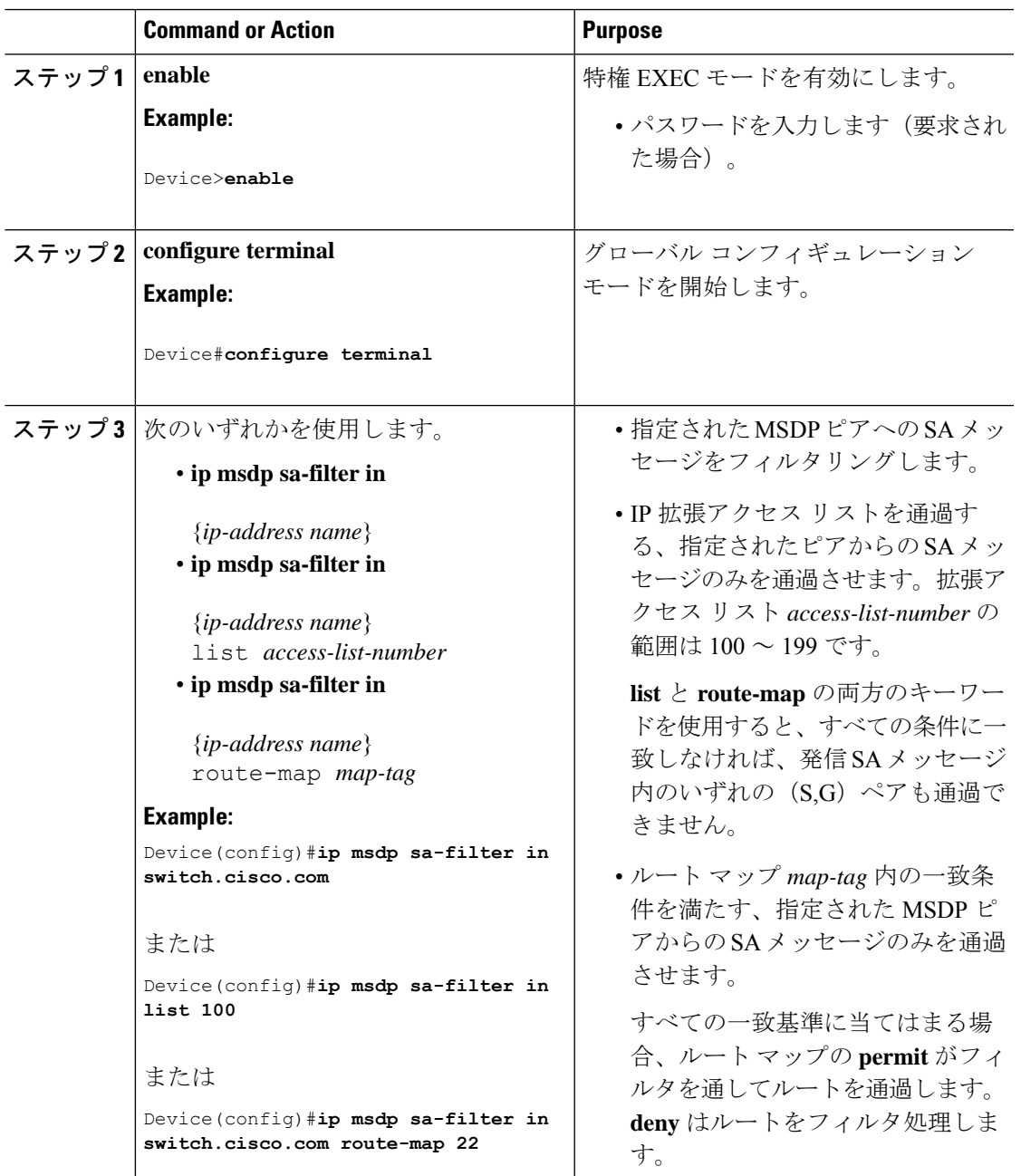

I

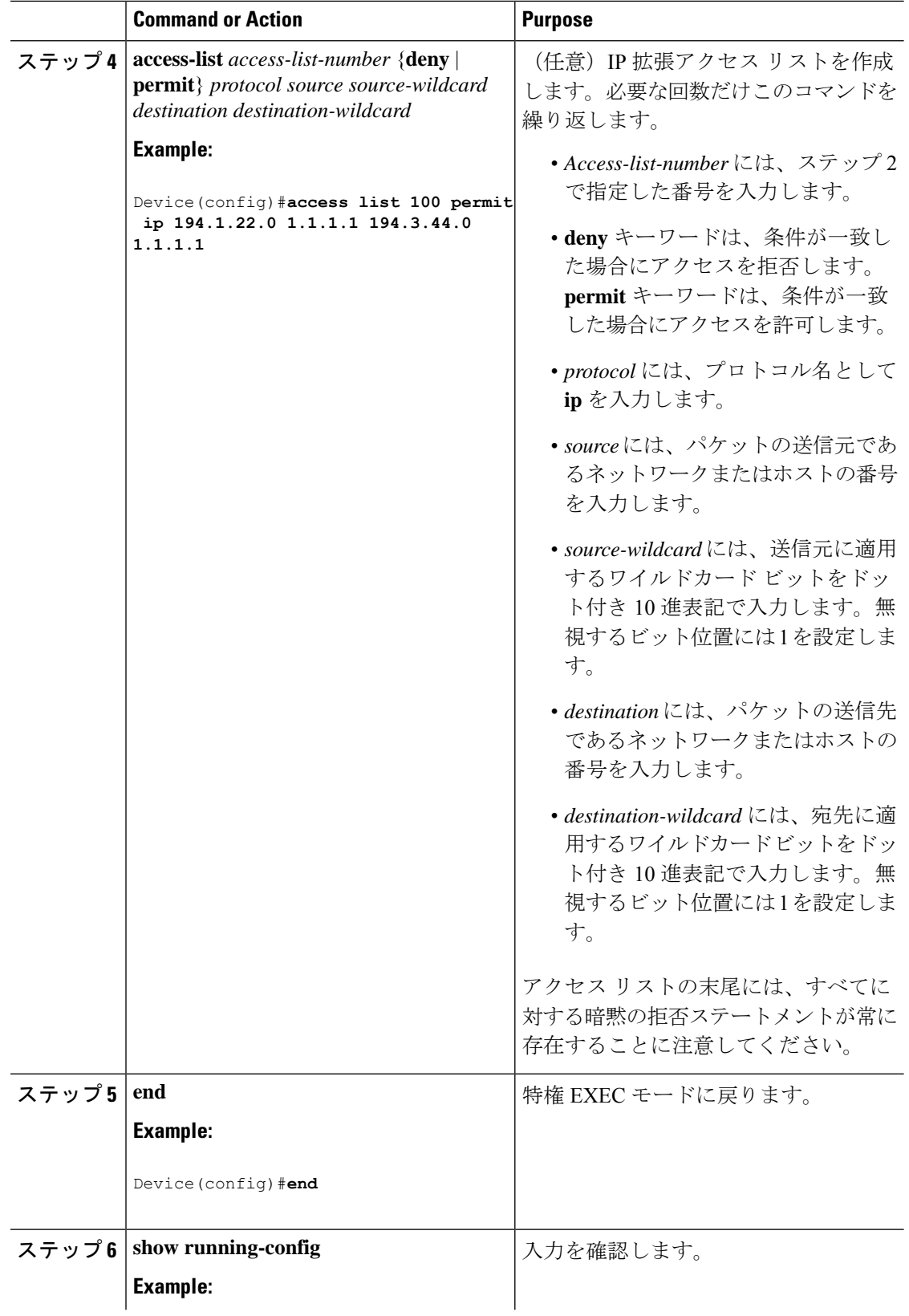

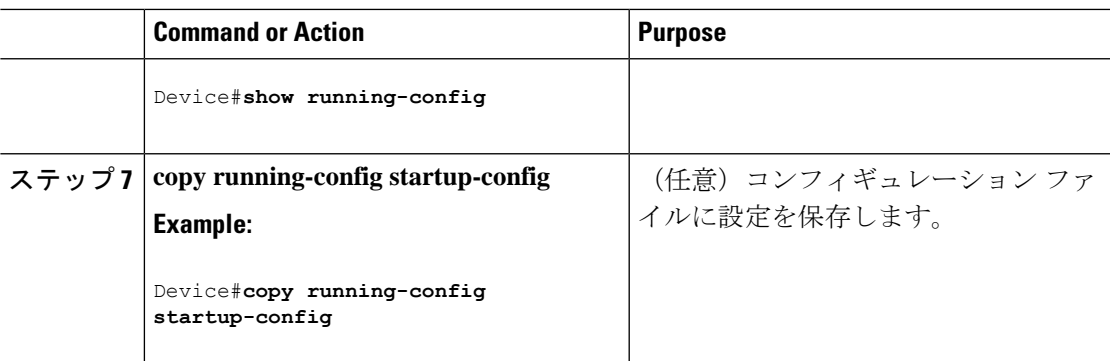

## **MSDP** メッシュ グループの設定

MSDPメッシュグループは、MSDPによって完全なメッシュ型に相互接続されたMSDPスピー カーのグループです。メッシュグループ内のピアから受信されたSAメッセージは、同じメッ シュ グループ内の他のピアに転送されません。したがって、SA メッセージのフラッディング が削減され、ピア RPF フラッディングが簡素化されます。ドメイン内に複数の RP がある場合 は、**ip msdp mesh-group** グローバル コンフィギュレーション コマンドを使用します。特に、 ドメインを越えて SA メッセージを送信する場合に使用します。単一のデバイスに複数のメッ シュグループを(異なる名前で)設定できます。

メッシュ グループを作成するには、次の手順を実行します。

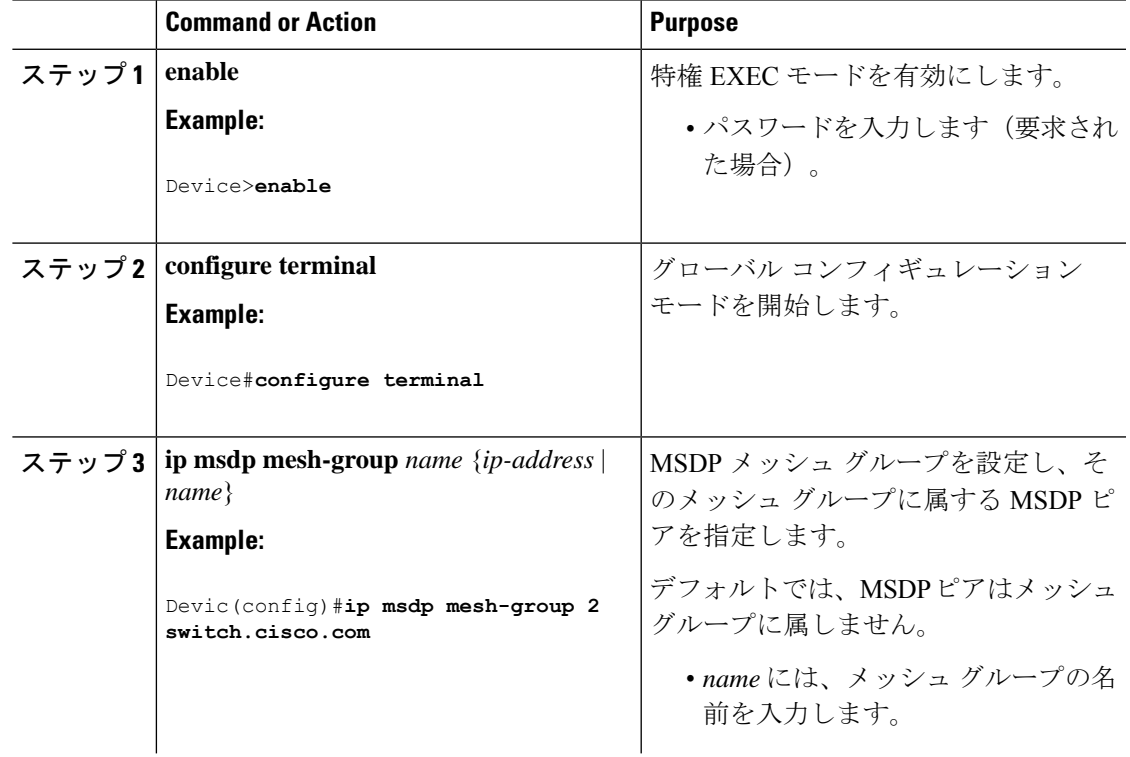

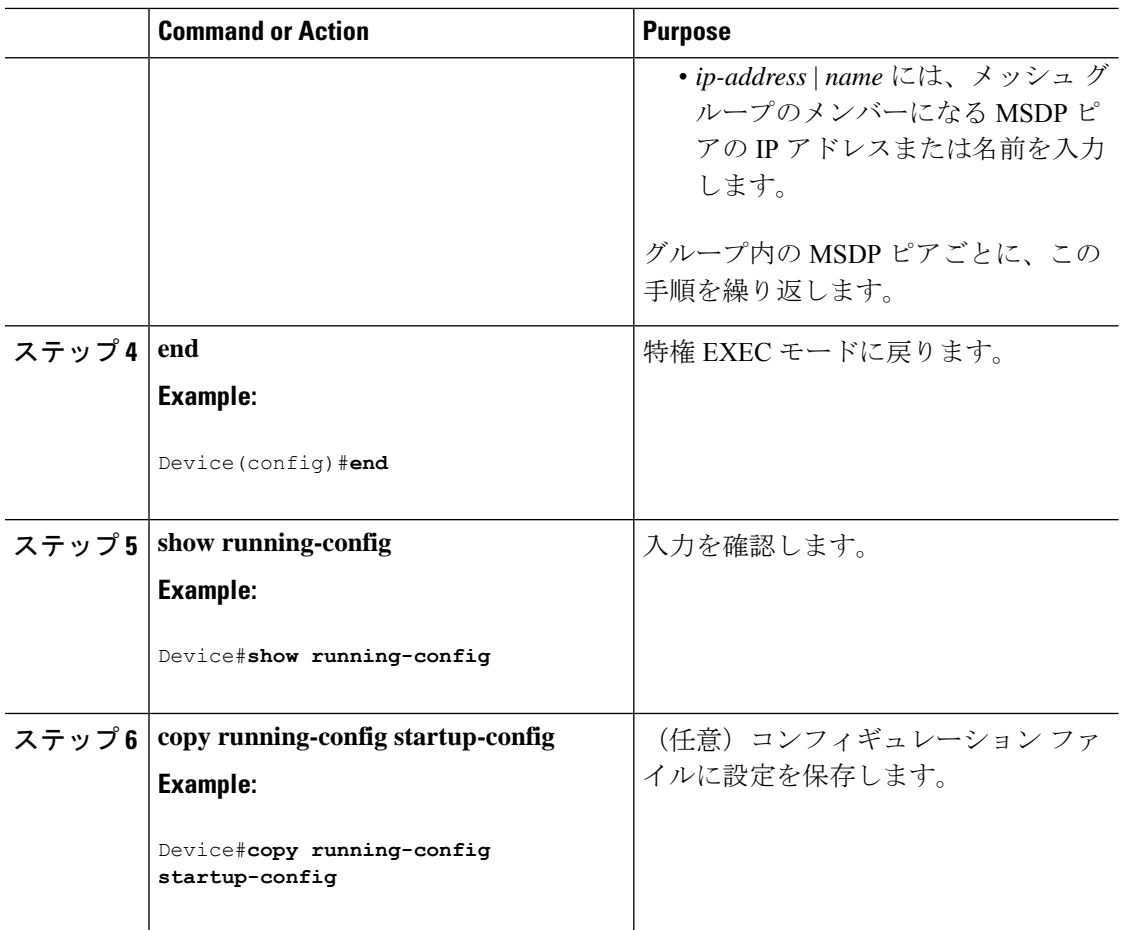

# **MSDP** ピアのシャットダウン

複数のMSDPコマンドが設定された単一のピアをアクティブにしない場合は、ピアをシャット ダウンしてから、あとで起動できます。ピアがシャットダウンすると、TCP接続が終了し、再 起動されません。ピアの設定情報を保持したまま、MSDPセッションをシャットダウンするこ ともできます。

ピアをシャットダウンするには、次の手順を実行します。

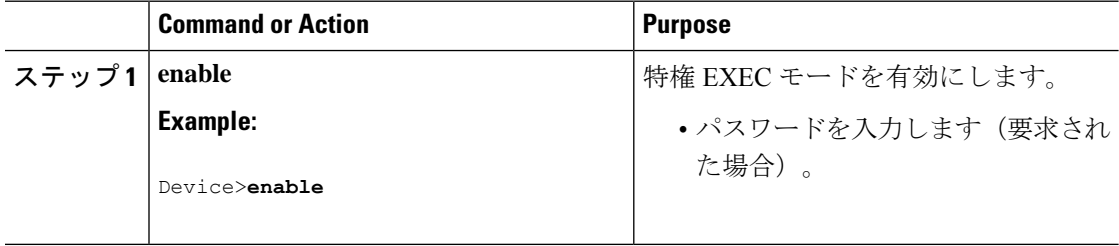

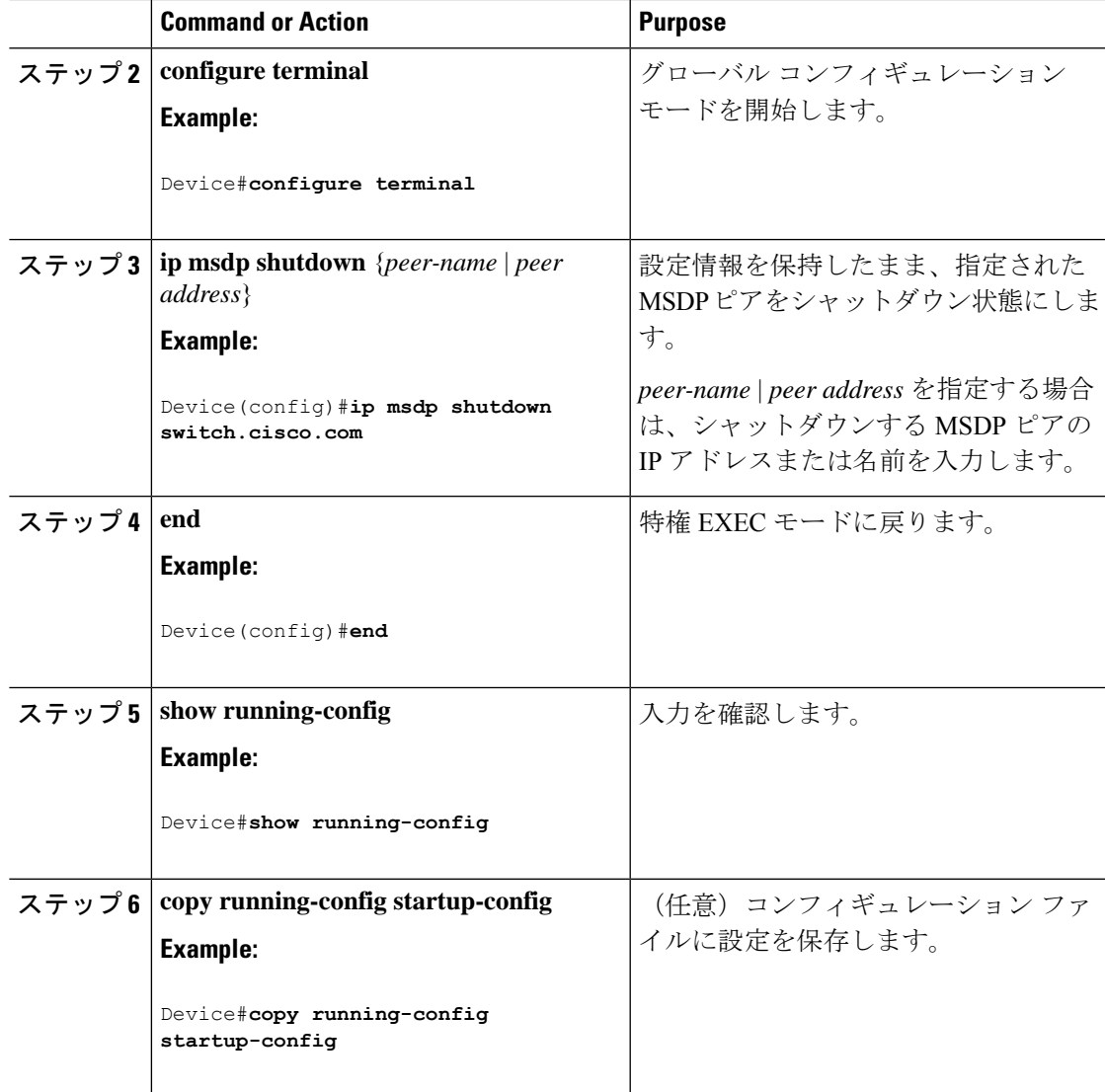

## 境界 **PIM** デンス モード領域の **MSDP** への包含

デンスモード (DM) 領域と PIM スパースモード (SM) 領域の境界となるデバイスに MSDP を設定します。デフォルトでは、DM 領域のアクティブな送信元は MSDP に加入しません。

![](_page_22_Picture_5.jpeg)

**ip msdpborder sa-address** グローバル コンフィギュレーション コマンドの使用は推奨できませ ん。DM ドメイン内の送信元が SM ドメイン内の RP にプロキシ登録されるように SM ドメイ ン内の境界ルータを設定し、標準 MSDP 手順でこれらの送信元をアドバタイズするように SM ドメインを設定してください。 **Note**

**ip msdporiginator-id**グローバル コンフィギュレーション コマンドを実行すると、RP アドレス として使用されるインターフェイスも識別されます。**ip msdpborder sa-address**および**ip msdp**

**originator-id** グローバル コンフィギュレーション コマンドの両方が設定されている場合、**ip msdp originator-id** コマンドから取得されたアドレスが RP アドレスを指定します。

DM 領域でアクティブな送信元の SA メッセージを MSDP ピアに送信するように境界ルータを 設定するには、次の手順を実行します。

![](_page_23_Picture_331.jpeg)

![](_page_24_Picture_312.jpeg)

## **RP** アドレス以外の発信元アドレスの設定

SA メッセージの発信元である MSDP スピーカーで、インターフェイスの IP アドレスを SA メッセージ内の RP アドレスとして使用する場合は、送信元 ID を変更します。次のいずれか の場合に送信元 ID を変更できます。

- MSDP メッシュグループ内の複数のデバイス上で、論理 RP を設定する場合。
- PIM SM ドメインと DM ドメインの境界となるデバイスがある場合。サイトの DM ドメイ ンの境界となるデバイスがあり、SM がその外部で使用されている場合は、DM の送信元 を外部に通知する必要があります。このデバイスはRPでないため、SAメッセージで使用 される RP アドレスはありません。したがって、このコマンドではインターフェイスのア ドレスを指定し、RP アドレスを提供します。

**ip msdp border sa-address** および **ip msdp originator-id** グローバル コンフィギュレーション コ マンドの両方が設定されている場合、**ip msdp originator-id** コマンドから取得されたアドレス が RP アドレスを指定します。

SA メッセージの発信元である MSDP スピーカーで、インターフェイスの IP アドレスを SA メッセージ内の RP アドレスとして使用できるようにするには、次の手順を実行します。

![](_page_24_Picture_313.jpeg)

![](_page_25_Picture_238.jpeg)

# **MSDP** のモニタリングおよびメンテナンス

MSDP SA メッセージ、ピア、状態、ピアのステータスをモニターするコマンドは以下のとお りです。

![](_page_25_Picture_239.jpeg)

![](_page_25_Picture_240.jpeg)

![](_page_26_Picture_363.jpeg)

MSDP 接続、統計情報、SA キャッシュ エントリをクリアするコマンドは以下のとおりです。

![](_page_26_Picture_364.jpeg)

![](_page_26_Picture_365.jpeg)

# **MSDP** の設定例

## デフォルト **MSDP** ピアの設定:例

次に、ルータ A およびルータ C の部分的な設定の例を示します。これらの ISP にはそれぞれ に複数のカスタマー(カスタマーと同様)がおり、デフォルトのピアリング (BGP または MBGPなし)を使用しています。この場合、両方のISPで類似した設定となります。つまり、 両方の ISP では、対応するプレフィックス リストで SA が許可されている場合、デフォルト ピ アからの SA だけが受信されます。

ルータ A

Device(config)#**ip msdp default-peer 10.1.1.1**

Device(config)**#ip msdp default-peer 10.1.1.1 prefix-list site-a** Device(config)#**ip prefix-list site-b permit 10.0.0.0/1**

ルータ C

Device(config)#**ip msdp default-peer 10.1.1.1 prefix-list site-a** Device(config)#**ip prefix-list site-b permit 10.0.0.0/1**

## **SA** ステートのキャッシング:例

次に、グループ 224.2.0.0/16 への送信元である 171.69.0.0/16 のすべての送信元のキャッシュ ス テートをイネーブルにする例を示します。

Device(config)#**ip msdp cache-sa-state 100** Device(config)#**access-list 100 permit ip 171.69.0.0 0.0.255.255 224.2.0.0 0.0.255.255**

### **MSDP** ピアからの送信元情報の要求:例

次に、171.69.1.1 の MSDP ピアに SA 要求メッセージを送信するように、スイッチを設定する 例を示します。

Device(config)#**ip msdp sa-request 171.69.1.1**

### スイッチから発信される送信元情報の制御:例

次に、171.69.2.2のMSDPピアからのSA要求メッセージをフィルタリングするように、スイッ チを設定する例を示します。ネットワーク 192.4.22.0 の送信元からの SA 要求メッセージはア クセス リスト 1 に合格して、受信されます。その他のすべてのメッセージは無視されます。

Device(config)#**ip msdp filter sa-request 171.69.2.2 list 1** Device(config)#**access-list 1 permit 192.4.22.0 0.0.0.255**

### スイッチから転送される送信元情報の制御:例

次に、アクセス リスト 100 を通過する (S,G) ペアだけが SA メッセージに格納され、 *switch.cisco.com* という名前のピアに転送されるように設定する例を示します。

Device(config)#**ip msdp peer switch.cisco.com connect-source gigabitethernet1/0/1** Device(config)# **ip msdp sa-filter out switch.cisco.com list 100** Device(config)#**access-list 100 permit ip 171.69.0.0 0.0.255.255 224.20 0 0.0.255.255**

## スイッチで受信される送信元情報の制御:例

次に、*switch.cisco.com* という名前のピアからのすべての SA メッセージをフィルタリングする 例を示します。

Device(config)#**ip msdp peer switch.cisco.com connect-source gigabitethernet1/0/1** Device(config)#**ip msdp sa-filter in switch.cisco.com**

## **Multicast Source Discovery Protocol** の機能履歴

次の表に、このモジュールで説明する機能のリリースおよび関連情報を示します。

これらの機能は、特に明記されていない限り、導入されたリリース以降のすべてのリリースで 使用できます。

![](_page_28_Picture_157.jpeg)

CiscoFeature Navigatorを使用すると、プラットフォームおよびソフトウェアイメージのサポー ト情報を検索できます。Cisco Feature Navigator には、<http://www.cisco.com/go/cfn> [英語] からア クセスします。

![](_page_29_Picture_0.jpeg)

I

翻訳について

このドキュメントは、米国シスコ発行ドキュメントの参考和訳です。リンク情報につきましては 、日本語版掲載時点で、英語版にアップデートがあり、リンク先のページが移動/変更されている 場合がありますことをご了承ください。あくまでも参考和訳となりますので、正式な内容につい ては米国サイトのドキュメントを参照ください。